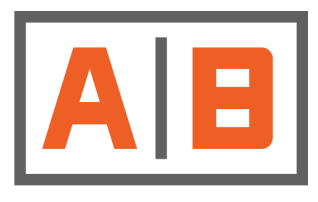

# **ACCUBUILD**

## Release Notes - Version 9.6.0.7 **NOTE:** This release requires VERSION 9.6.0.6 - 2018 Update Fees Version

## **Payroll - Tax Table Updates**

New 2018 Tax Tables have been updated for the following states:

o Oregon

o Louisiana

o North Dakota

o Missouri - Reissued NEW 2018 Tables

## **Payroll - Executive Employee Setting Fix for Ascentis**

The following payroll screens where updated to correct an issue where new employees added via the Ascentis Human Resources Product were being flagged as executive employees on the AccuBuild Employee List:

o Employee List

o Enter Update Timecard Screen

o Traditional Timecard Entry Screen

o Handwritten Payroll Check Screen

## **Open Company Routine - Bug Fix**

The user databases in AccuBuild require database links for company and global data and for some users these links were not being created properly. The program now checks for these links to make sure these are established and if they do not exist and cannot be created, the program will close down in order to prevent any unnecessary errors for the user.

## **Project Management - Fixes / Enhancements**

Typing in an employee number in the personnel section of daily reports and then pressing tab was NOT filling in the employee's information, you had to use the mouse to click the employee. This has been corrected.

All of the memo (rich text) description screens that are used throughout the Project Management Log have been updated to stay in front of the PM Log instead of being displayed on top of the main AccuBuild program screen where they can be hidden when the user clicks to another screen before the memo screen is closed.

### **Subcontractor Online Pay (SOP) - Bug Fix**

The Stored Procedures for handling the document folders for sharing and uploading documents was corrected to show all of the related document folders. **NOTE:** The stored procedure libraries will be updated automatically when the AccuBuild Program is opened for the first time after this update is installed.

### **Miscellaneous AR Invoices - T & M Option - Bug Fix**

The automated T&M invoice system was picking up an extra payroll record when creating the Invoice - This issue has been corrected.

#### **Accounts Payable - New Vendor Settlement Feature**

The Schedule Payments Screen for all three payment types (Paper Check Payments, ACH Payments, and Comdata MasterCard Payments) has been updated with a new feature to settle offsetting payable amounts for the same vendor that total to zero. Previously, these amounts had to be handled using a Zero Amount handwritten check.

A new setting has been added to allow the settlement of AP invoice that net to zero (invoices/credits).

This new feature is available in:

- o Schedule Payment screen
- o Pay Invoice via ACH
- o Pay invoices with Comdata Virtual MasterCard

In order to settle the invoices please take these into consideration:

o Only one vendor can be settled at the time.

o While settling invoices, you will not be able to also process regular checks/ ACH/Comdata payments.

#### **Process:**

Open Schedule Payments/Pay Invoice via ACH/Pay Invoices with Comdata Virtual MasterCard screen:

- 1. Enterdate
- 2. Select your vendor
- 3. Select Invoices/Credits
- 4. When Total Pay amount=0, the "SettleInvoices" button will enable

Click the Button to Process: (See Examples Below)

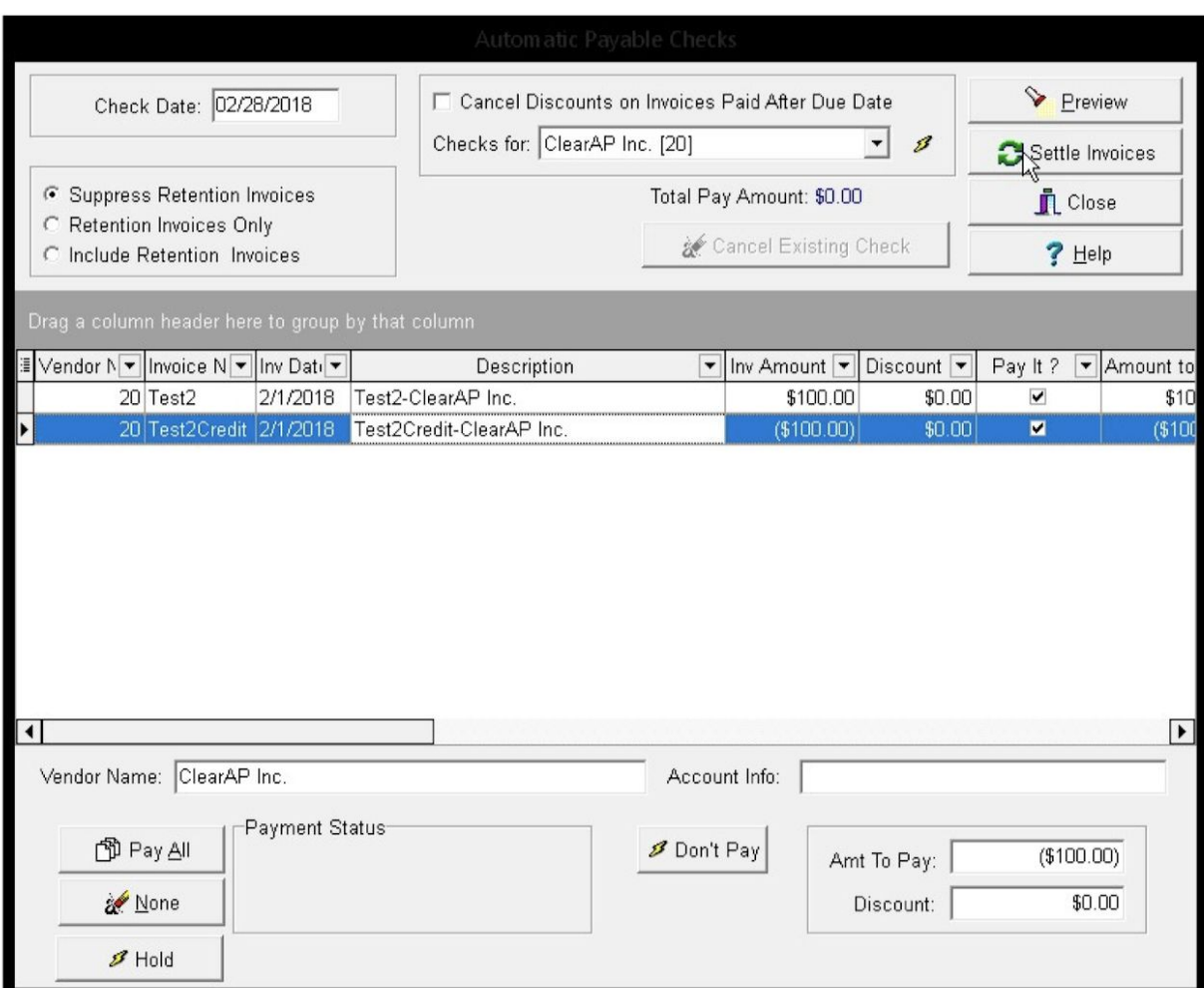

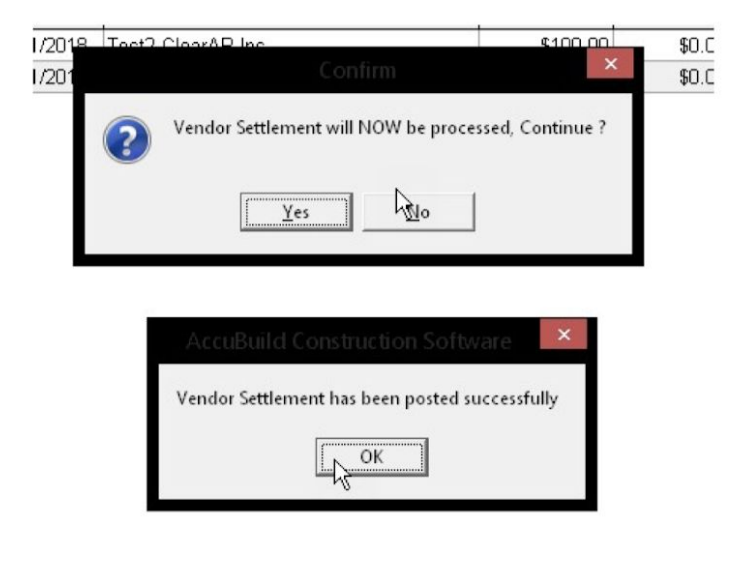

5. AccuBuild will assign check number "99" to all settles entries

- 6. The posted Settlement will be handled just like a handwritten check zero amount check with the same source code and check type but a new Batch Description:
	- a. Source Code: 45
	- b. Check Type: 2
	- c. Batch description: A/P Settle invoice Vendor Zero Check

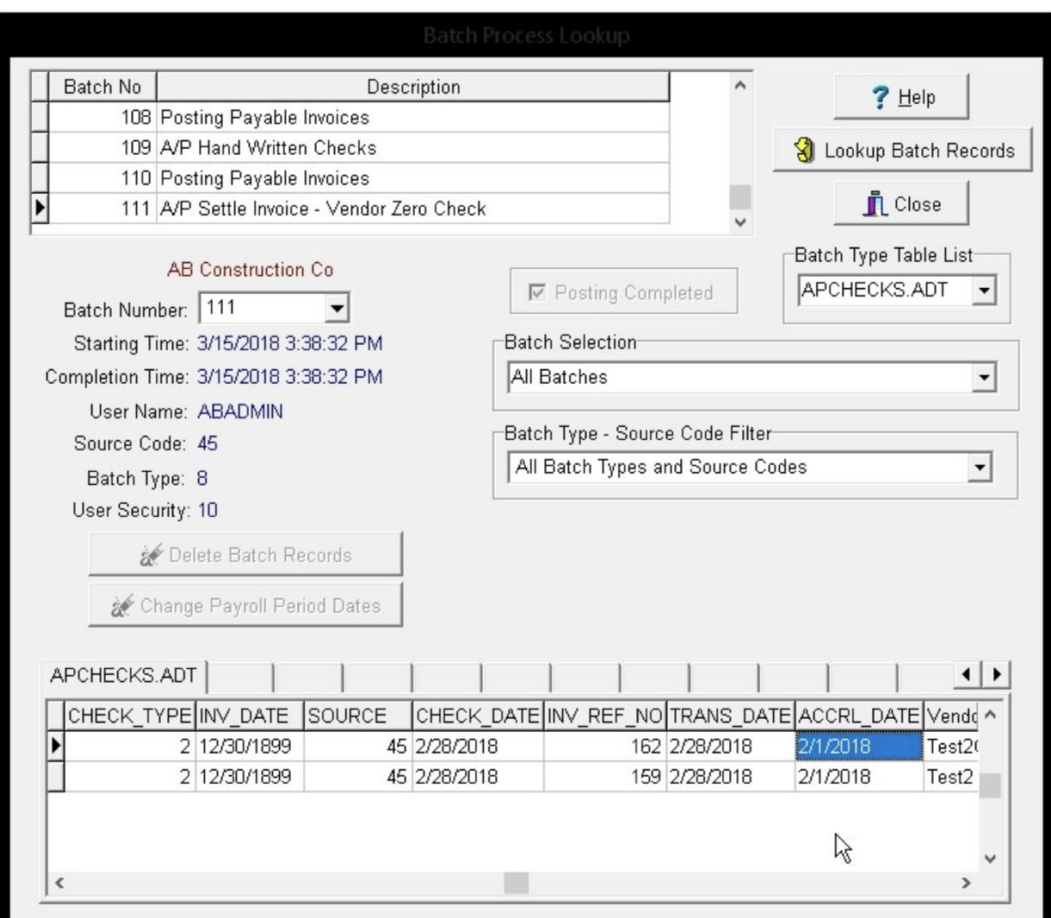

### **Miscellaneous AR Invoices - Bug Fix**

● When editing a line item on an existing Invoice and the line item has an existing revenue account, the account is overwritten by the system default business rules which first uses the revenue account from the sales code and if no sale code exists, then the default from the Accounts Receivable Properties Screen. This rule has been changed to only overwrite the revenue account if it has not been assigned (revenue account is

zero). Once a revenue account has been established, you will need to edit the current value if you need it to change.

## **Schedule Payments for ACH and Comdata - Bug Fix**

● The new feature for Vendor Settlements introduced in the 9.6.0.7 Release was causing problems for processing ACH and Comdata Vendor payments. This issue has been fixed.